## **Chromebook** クロームブック を家庭でインターネットに接続する主な方法

**1.家庭内無線 LAN(Wi-fi)で接続する 2.スマートフォンのテザリングで接続する**

## **1 家庭内無線LAN(Wi-Fi)で接続する方法**

- - (右下の時刻表示の部分) をクリック そんちゃく しゅうしゃ を選んでクリック

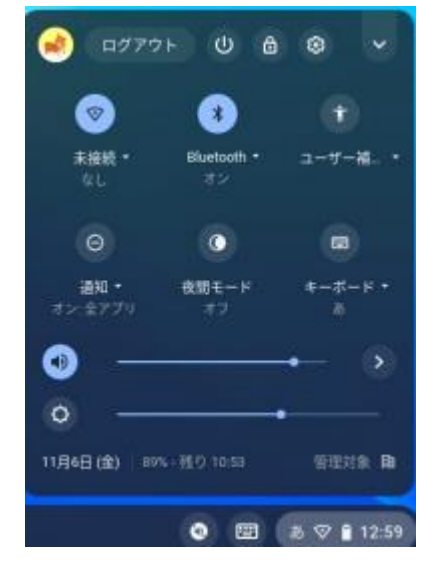

(1)Chromebook のツールバーを (2)家庭の無線 LAN ルーターの SSID の表示

(SSID は、家庭の無線LANルーターを確認)

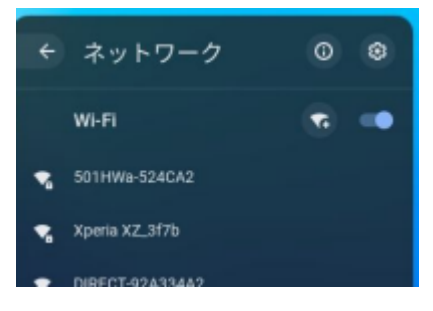

## (3)図のような画面が表示されるので、パスワードを入力 右下の青色「接続」ボタンをクリックすれば完了

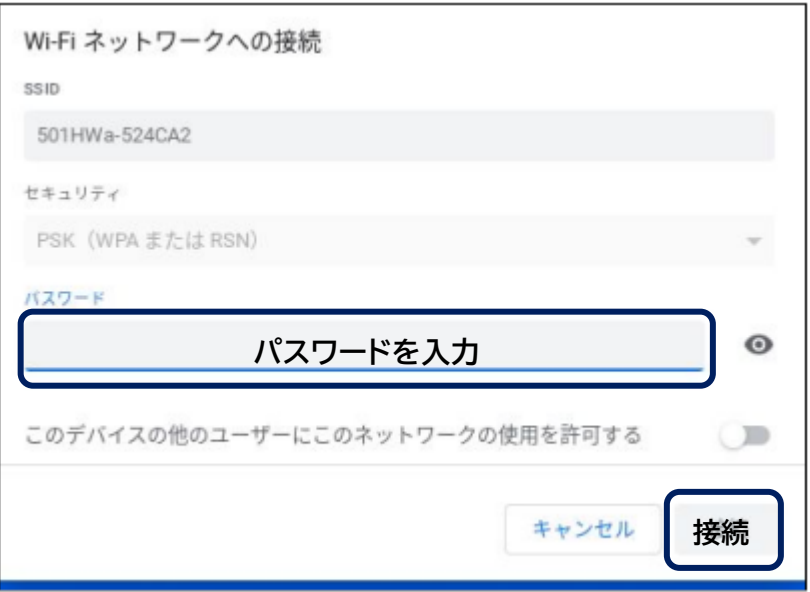

## **2 スマートフォンのテザリングで接続する**

※こちらの手順は、ご使用のスマートフォンの機種によって、表示のされ方や表記が異なりますので、 参考程度にお願いします。

**(1)**スマートフォンの「設定」「テザリング設定」で「Wi-Fi テザリング」を ON にします。

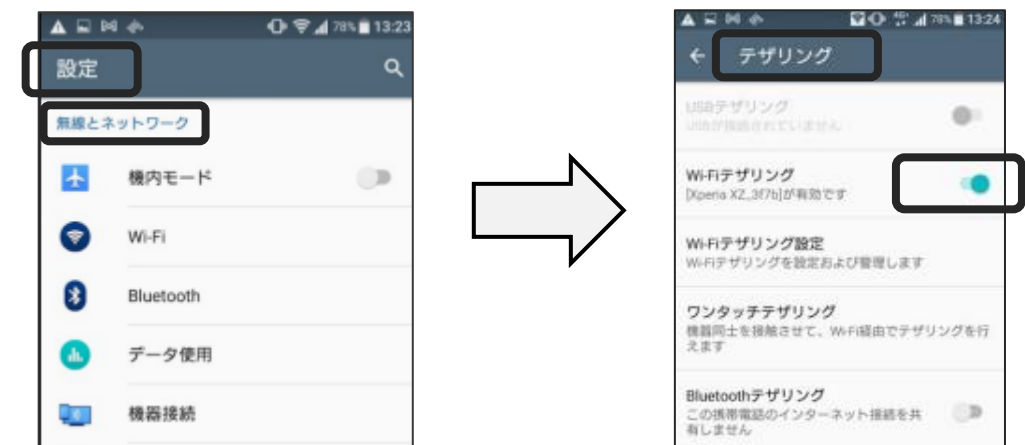

(2)スマートフォンに表示されている SSID を確認

「パスワードを表示」にチェックを入れ、パスワードを確認

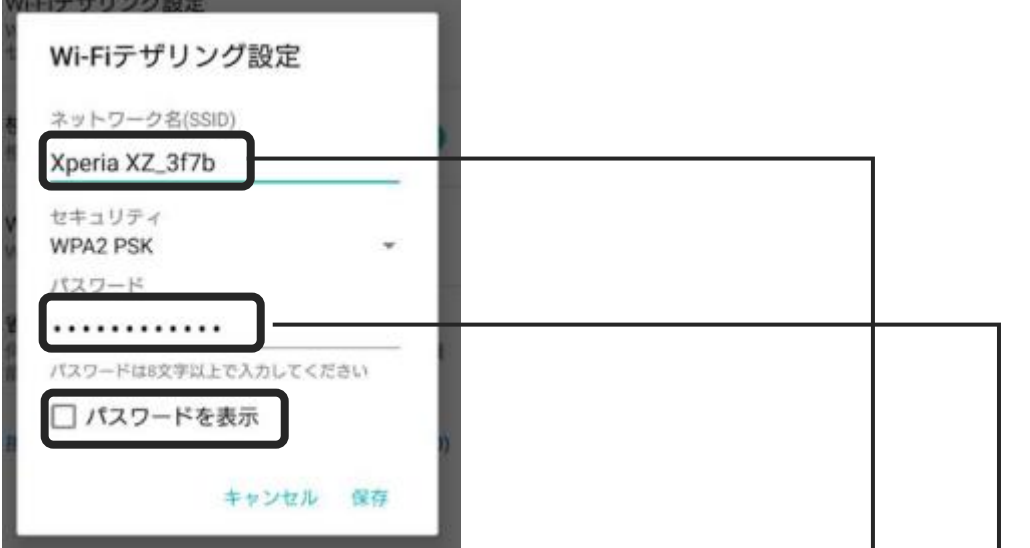

(3)Chromebook 側で、表示されているスマートフォンの SSID をクリック

スマートフォン上に表示されているパスワードを入力し、「接続」をクリックすれば設定完了

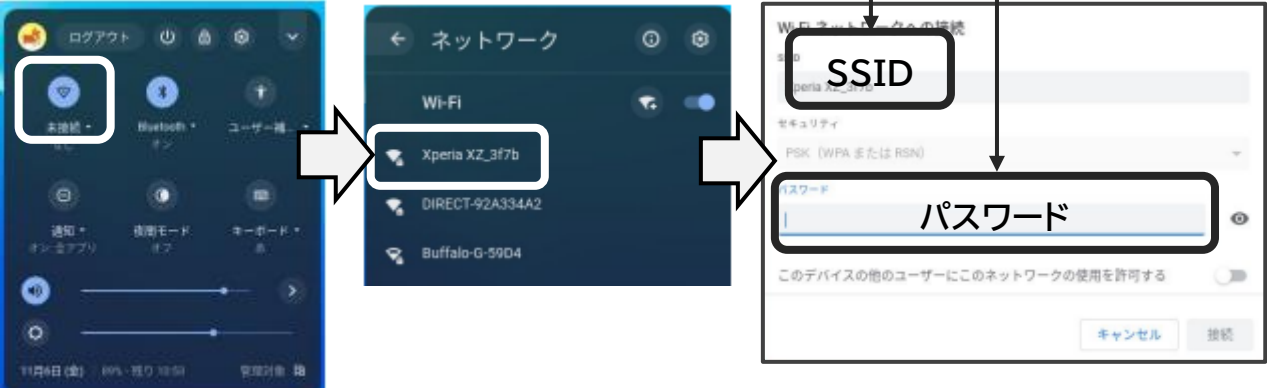